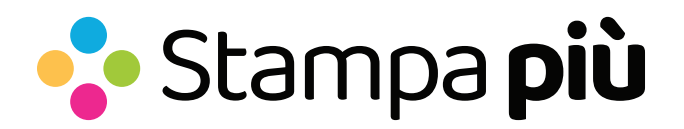

### PVC ADESIVI

## Creare correttamente un esecutivo per la stampa

Ecco alcuni suggerimenti per creare un documento di stampa accurato per la produzione di Pvc Adesivi. Per ulteriori informazioni o per rispondere a eventuali domande, scarica il template, visita la sezione FAQ sul nostro sito e utilizza la verifica file con operatore.

#### FORMATO DEL FILE

Si prega di inviare il file in formato PDF senza password.

#### ORIENTAMENTO DEL FORMATO

Assicurarsi che l'orientamento delle pagine del PDF corrisponda all'opzione selezionata durante la fase di preventivo (orizzontale o verticale). Questo è essenziale per garantire la corretta posizione delle lavorazioni accessorie come asole, occhielli, ecc.

#### PANNELLIZZAZIONE

Ogni materiale in PVC ha una dimensione massima di stampa su un singolo pezzo. Se la tua stampa supera questa dimensione massima, effettueremo la pannellizzazione. Questa viene effettuata sempre in verticale per aumentare la resistenza del prodotto, quindi è fondamentale selezionare l'orientamento corretto del formato rispetto alla tua grafica durante la fase di preventivo. Sarai avvisato se il prodotto non sarà consegnato come un unico pezzo.

#### COLORI

Invitiamo a inviare tutti i file in CMYK (ciano, magenta, giallo, nero), assegnando il profilo colore Fogra 39. Le immagini in RGB o con colori PANTONE verranno convertite automaticamente con un profilo di separazione standard. Si tenga presente che lo stesso colore può apparire leggermente diverso a seconda del supporto di stampa, a causa della composizione fisica e del colore di base del materiale.

#### RISOLUZIONE

La risoluzione ideale dei file per la stampa si situa tra i 100 e i 150 ppi.

## TEMPLATE

È possibile scaricare dal nostro sito il template relativo al prodotto acquistato e utilizzarlo come base: le dimensioni indicate nella fase di preventivo, l'abbondanza e altre linee guida saranno già impostate correttamente. Inserisci la tua grafica, elimina tutte le linee guida e salva il file in formato PDF ad alta qualità senza segni di taglio. Il file deve essere in scala 1:1.

# Per garantire una stampa di qualità, ti consigliamo di considerare anche le seguenti informazioni aggiuntive:

- Margini di sicurezza: è importante mantenere un margine di sicurezza di almeno 5 mm dai bordi del documento per evitare che parti importanti dell'immagine o del testo vengano tagliate durante la lavorazione.
- Font: se utilizzi font particolari, assicurati che siano incorporati nel file PDF oppure convertiti in tracciati vettoriali per evitare problemi di compatibilità durante la stampa.
- Il tratto minimo stampabile è di 0,5 pt.
- Controllo preliminare: prima di inviare il file alla stampa, verifica attentamente la presenza di eventuali errori o problemi come immagini a bassa risoluzione o colori errati. In questo modo puoi evitare di ricevere un prodotto finale di scarsa qualità.

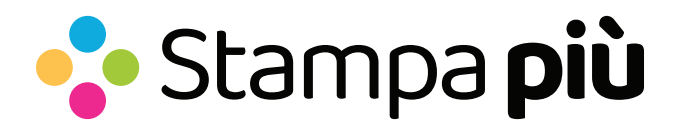

# Selezione "SAGOMATO" per gli striscioni

Se hai scelto l'opzione "Sagomatura" per il tuo supporto rigido, segui questi passi per creare il tracciato di taglio correttamente:

- Dalla tavolozza "Campioni", crea un nuovo campione colore chiamato "Contorno di Taglio"; seleziona "Tinta Piatta" come tipo di colore e assegna le percentuali C0, M100, Y0, K0: Magenta.
- Sul livello "Contorno di Taglio", disegna un tracciato vettoriale che corrisponda alla forma di taglio del tuo striscione. Assegna un colore di tracciamento corrispondente al campione colore "Contorno di Taglio" appena creato.
- Salva il file PDF mantenendo i livelli separati. Ti raccomandiamo di evitare sagome di taglio troppo complesse, per garantire un risultato di taglio uniforme e preciso.

## ATTENZIONE

- I tracciati di taglio devono essere una linea chiusa.
- Il raggio minimo consigliato degli elementi delle sagome è di 2 mm e lo spessore minimo consigliato degli elementi delle sagome è 10 mm.
- Non creare tracciati di taglio troppo articolati. Il taglio potrebbe essere impreciso.